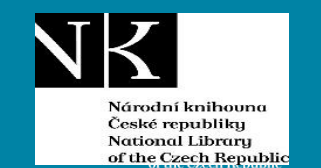

**Benchmarking knihoven 2023 Návod k použití nového systému Stav: 24. 10. 2023**

Vít Richter

Národní knihovna ČR

[vit.richter@nkp.cz](mailto:vit.richter@nkp.cz)

24. 10. 2023

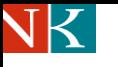

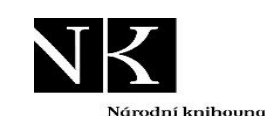

České republiku National Library of the Czech Republic

# **Vstup do benchmarkingu**

Pokud knihovna ztratí heslo, sama si musí požádat o nové přes odkaz

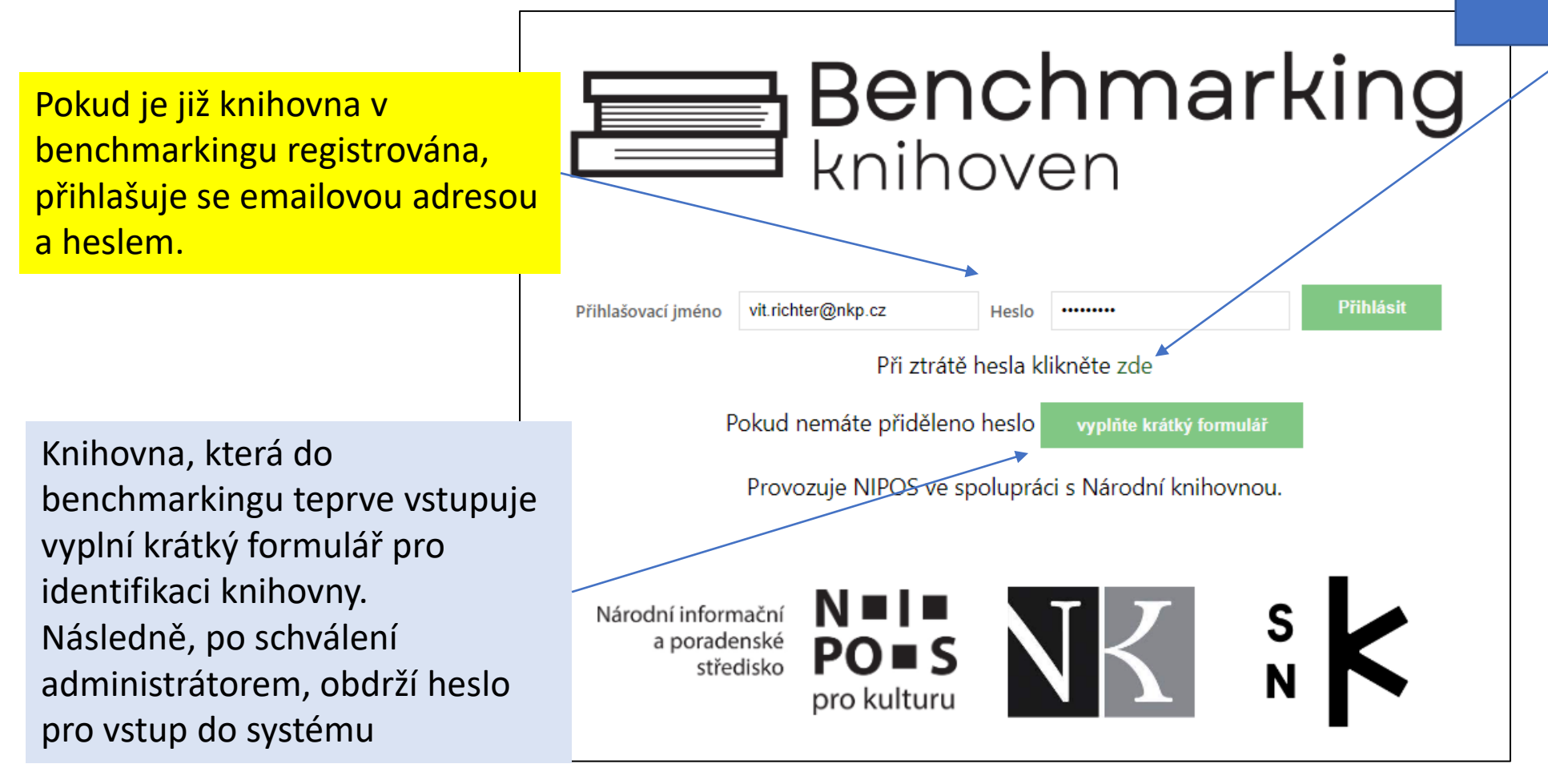

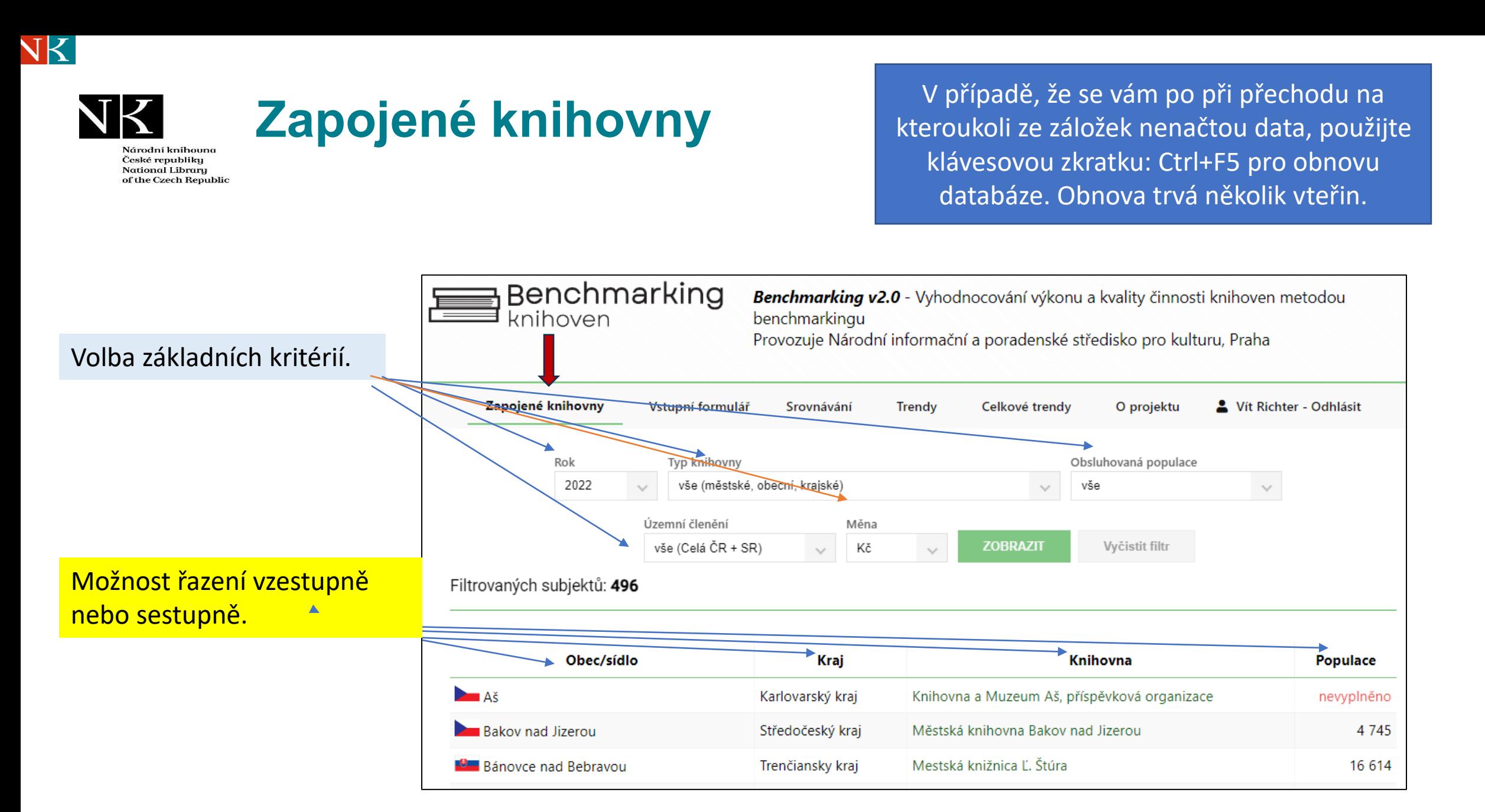

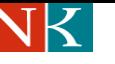

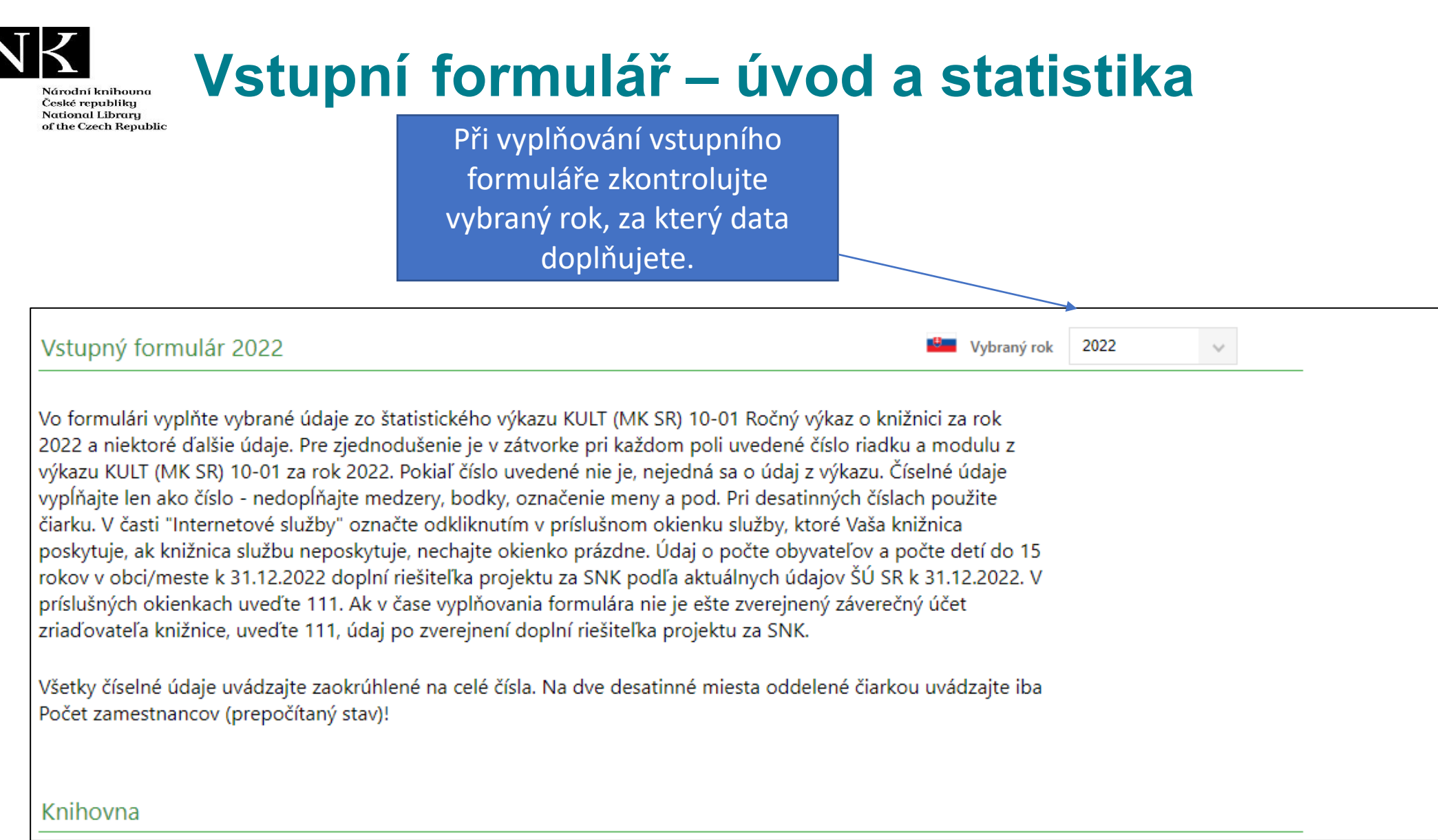

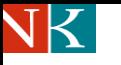

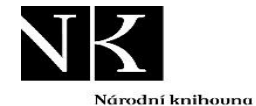

České republiky National Library of the Czech Republic

## **Vstupní formulář – úvod a statistika**

V úvodní části vstupního formuláře jsou uvedeny identifikační údaje o knihovně.

V další části formuláře se vyplňují statistická data dle výkazu KULT. České knihovny mají většinu dat předvyplněnou .

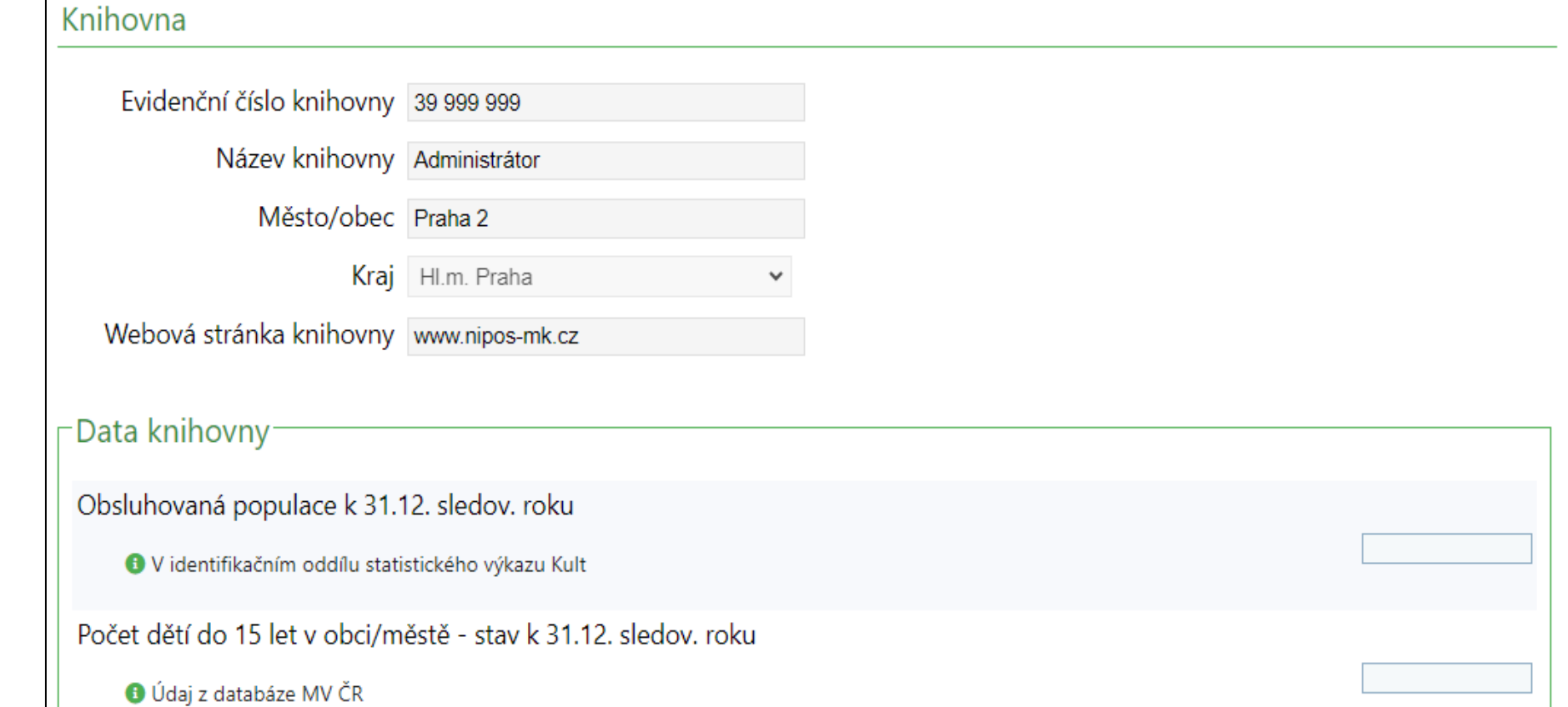

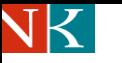

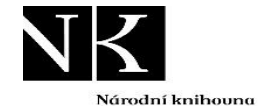

České republiky **National Library** of the Czech Republic

## **Vstupní formulář – dotazník k IT službám**

V další části vstupního formuláře vyplníte krátký dotazník k poskytovaným IT službám.

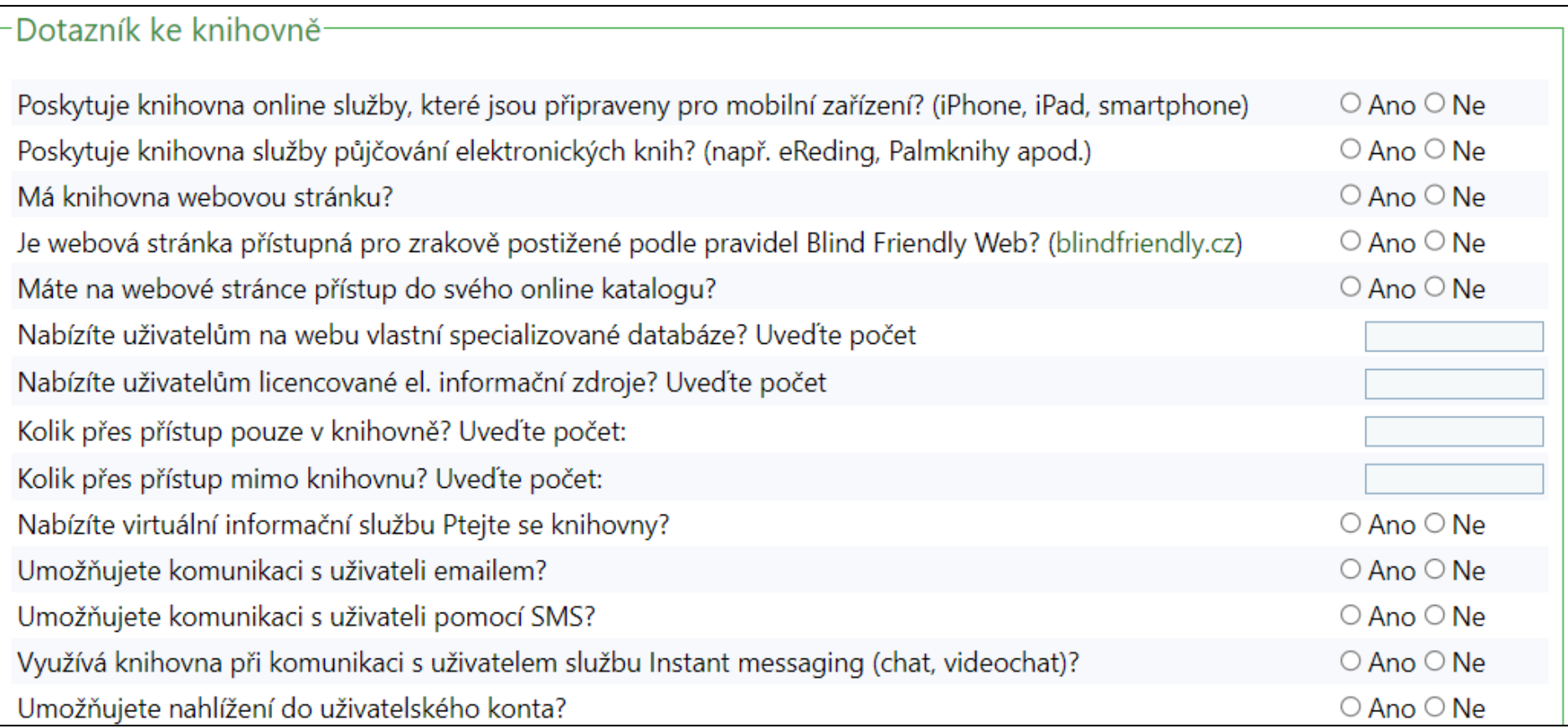

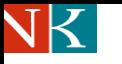

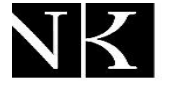

# **Vstupní formulář – doplňující informace**

Národní knihouna České republiky National Library of the Czech Republic

Poslední část vstupního formuláře tvoří **"Doplňující informace o knihovně"** za příslušný rok.

Tuto část formuláře nebude nutné v následujícím roce nově vyplňovat, ale bude možné provést dle potřeby jen aktualizaci údajů.

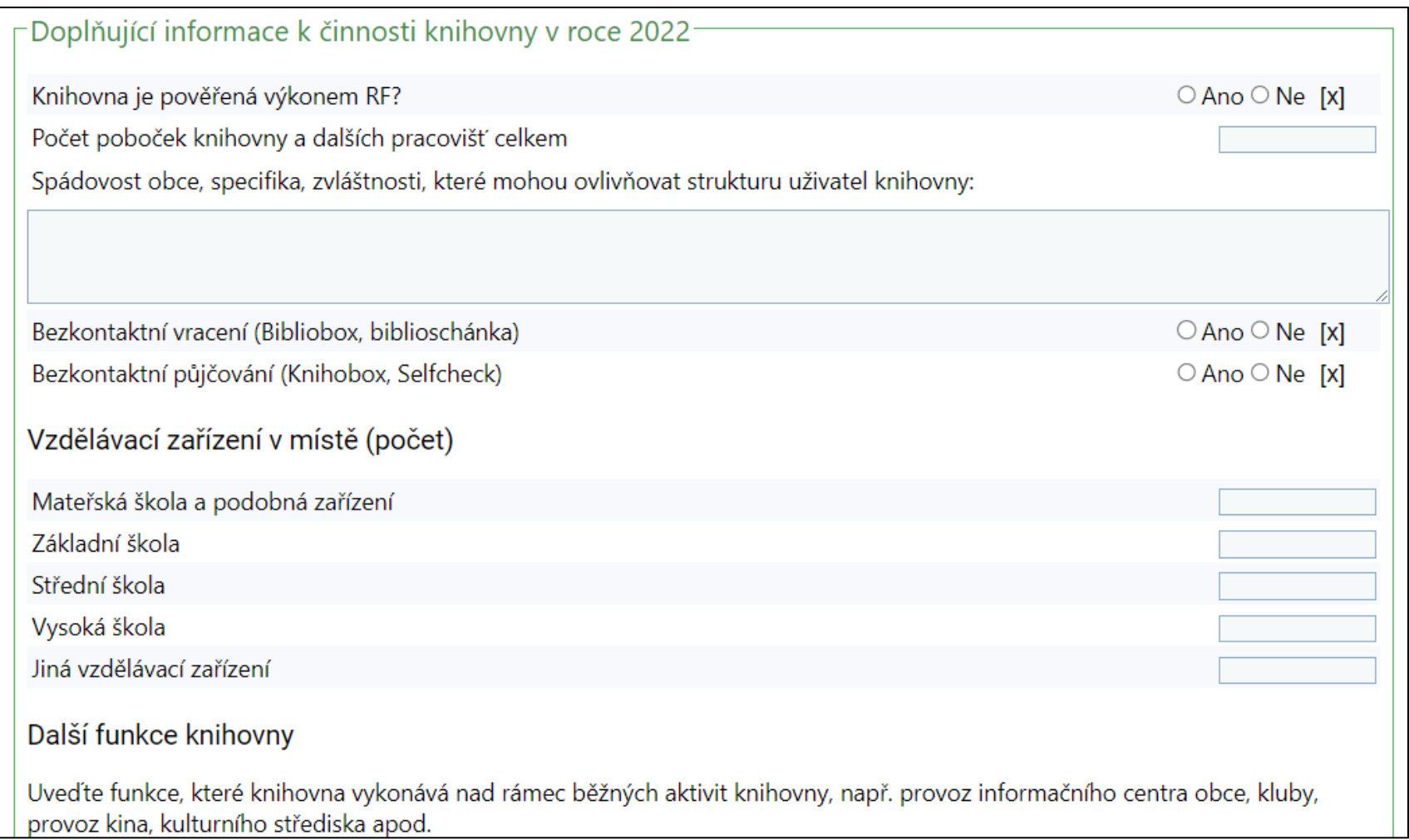

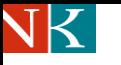

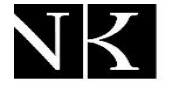

## **Vstupní formulář – uložení dat a tisk**

Národní knihouna České republiky National Library of the Czech Republic

Po vyplnění formuláře stiskněte uložit. K rozpracovanému formuláři se můžete kdykoliv vrátit a data doplnit.

Formulář si můžete také vytisknou: zmáčknout pravé tlačítko myši a dát příkaz k tisku.

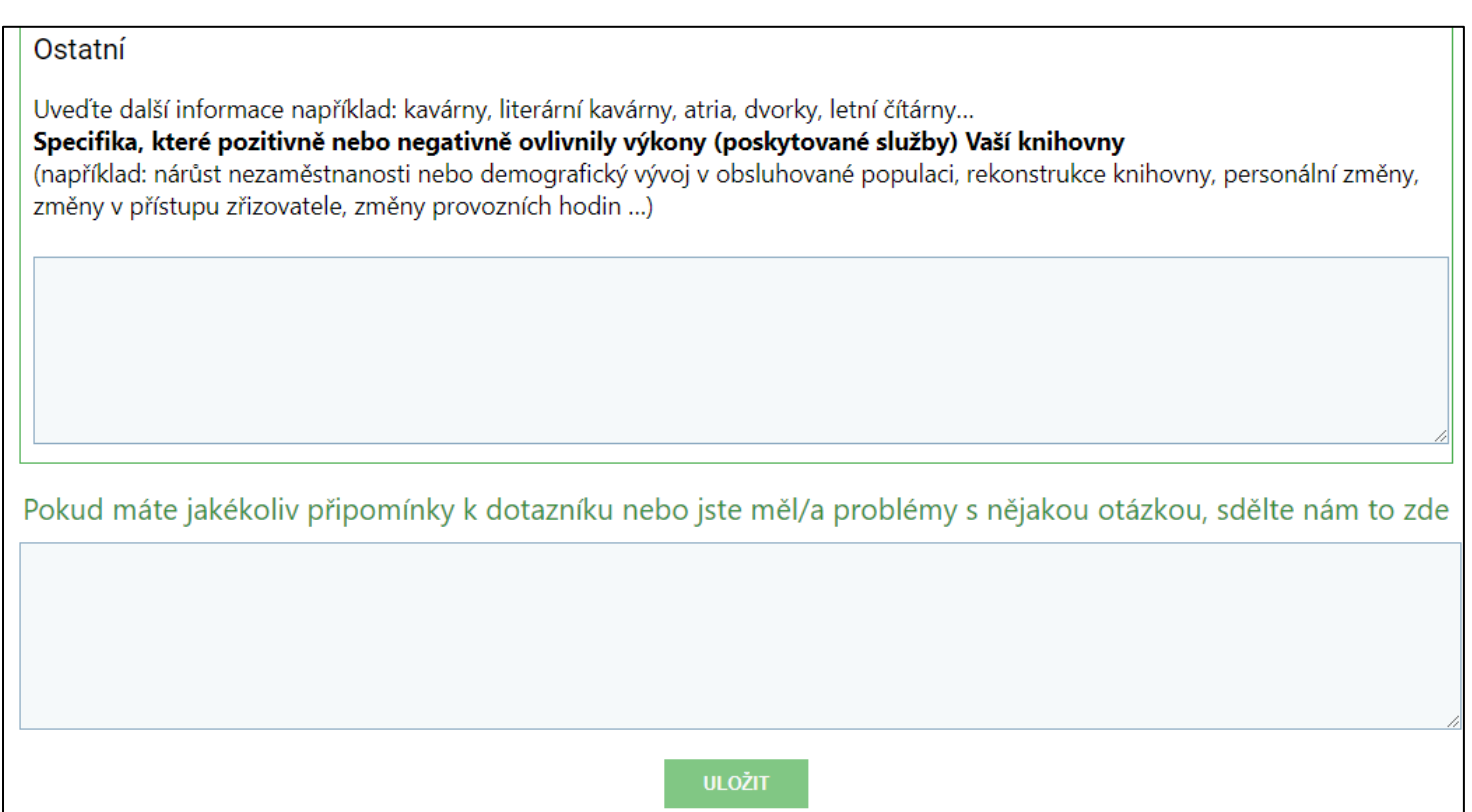

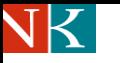

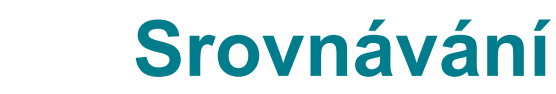

"**Srovnávání"** umožňuje vzájemné srovnávání jednotlivých knihoven nebo jejich skupin.

Nejdříve si navolte požadované kategorie. Před zahájením doporučujeme vyčistit filtr.

V dolní části se zobrazí indikátory ze zvolené skupiny knihoven (17). Hodnota celostátních průměrů CZ knihoven se zobrazí v další fázi vývoje systému.

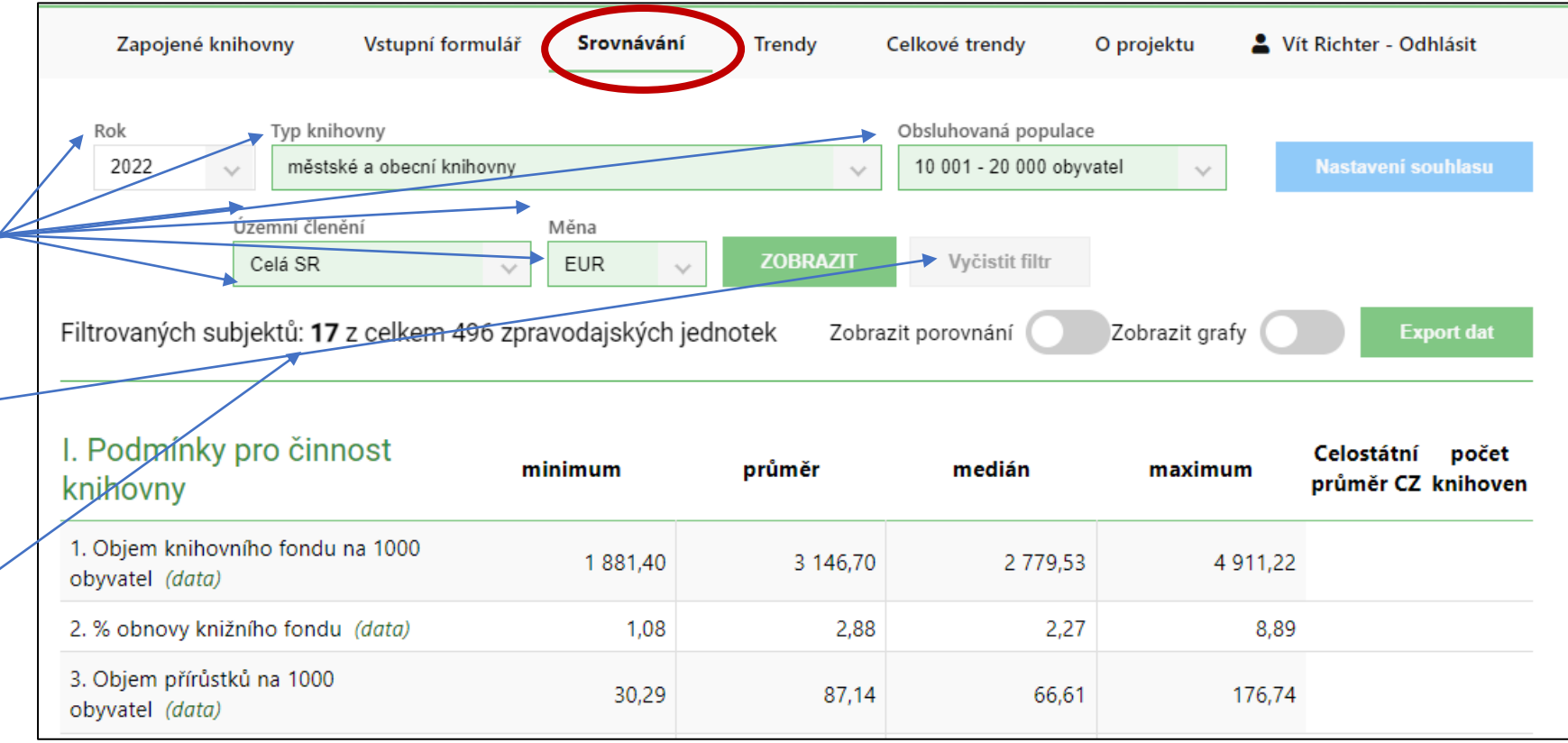

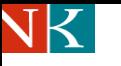

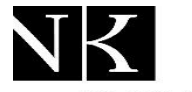

# **Srovnávání výkonu až 8 knihoven**

Národní knihouna České republiky National Library of the Czech Republic

Pokud chcete srovnávat výkony Srovnávání Zapojené knihovny Vstupní formulář Celkové trendy Vít Richter - Odhlásit rendy O projektu jednotlivých knihoven ze Typ knihovny Rok Obsluhovaná populace zvolené skupiny, stiskněte 2022 městské a obecní knihovny 10 001 - 20 000 obyvatel  $\sim$  $\sim$  $\sim$ tlačítko **"Zobrazit**  Územní členění Měna **porovnávání"**. **ZOBRAZIT** Vyčistit filtr Celá SR **EUR** Filtrovaných subjektů: 17 z celkem 496 zpravodajských jednotek Zobrazit porovnání Zobrazit grafy **Export dat** Pro každý řádek si vyberte knihovnu. Volte knihovny, které Subjekt č. 1 Bytča: Mestská knižnica (11 448)  $\searrow$ mají blízkou hodnotu počtu Subjekt č. 2 Detva: Mestská knižnica K. A. Medveckého v Detve (13 704)  $\checkmark$ obyvatel.Subjekt č. 3 Galanta: Galantská knižnica (15 277)  $\sim$ Subjekt č. 4 Sabinov: Mestská knižnica B. Nosáka Nezabudova v Sabinove (12 206)  $\vee$ Subjekt č. 5 Revúca: Mestská knižnica Samuela Reussa (11 109)  $\checkmark$ Subjekt č. 6 Zlaté Moravce: Mestská knižnica Zlaté Moravce (11 820)  $\sim$ Subjekt č. 7 Veľký Krtíš: Hontiansko-novohradská knižnica A.H.Škultétyho vo Veľkom Krtíši (10 647)  $\searrow$ Subjekt č. 8 Levoča: Knižnica Jána Henkela v Levoči (14 015)  $\searrow$ 

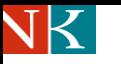

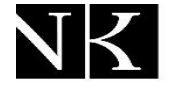

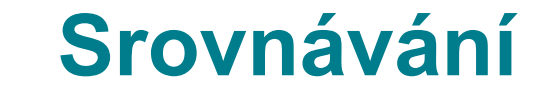

V dolní části se zobrazí propočtené indikátory vybraných knihoven. Při posunu obrazovky směrem doprava uvidíte i údaje minima, maxima, průměru a mediánu dané skupiny. Pokud sloupec zůstane prázdný, znamená to, že zvolená knihovna nevyplnila data.

Celou tabulku si můžete stáhnout do formátu Excel. Stačí stisknout tlačítko "Export dat".

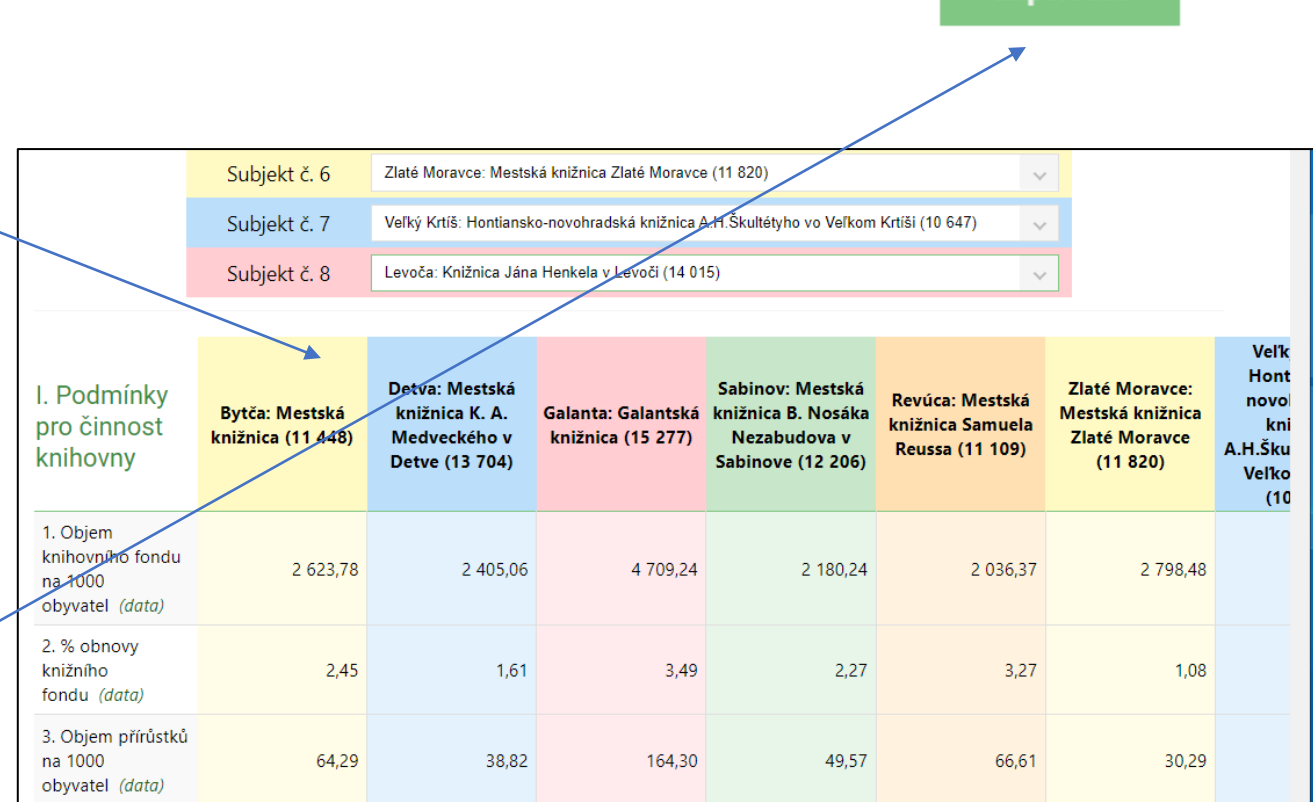

**Export dat** 

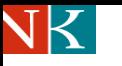

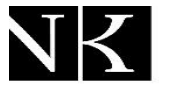

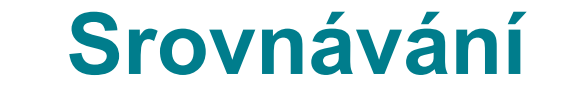

Pokud vás zajímá, která knihovna v dané skupině dosahuje maximální nebo minimální hodnotu, můžete u každého indikátoru stisknout závorku **(data)**.

Systém vygeneruje tabulku se seznamem knihoven, viz dále.

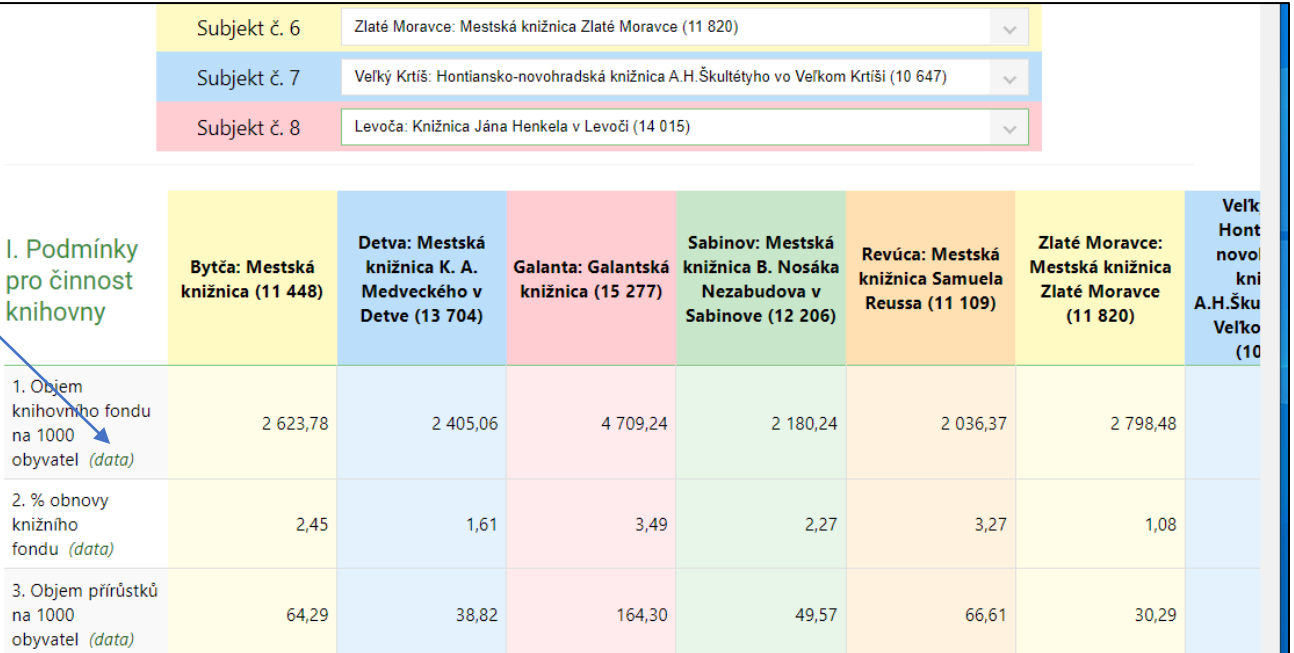

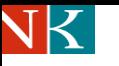

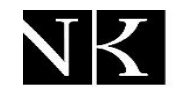

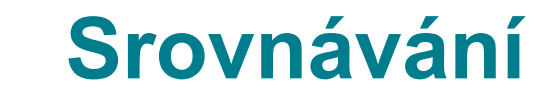

Na prvním místě jsou údaje knihovny, která v daném indikátoru dosáhla maximální hodnotu. V dolní části tabulky je knihovna s minimem.

Zde také zjistíte statistické údaje, ze kterých byl indikátor vypočítán a výpočtový vzorec. V daném případě stav knihovního fondu a počet obyvatel.

Lze také zjistit knihovny, které byly z výpočtu vyloučeny, protože nedodaly správná data.

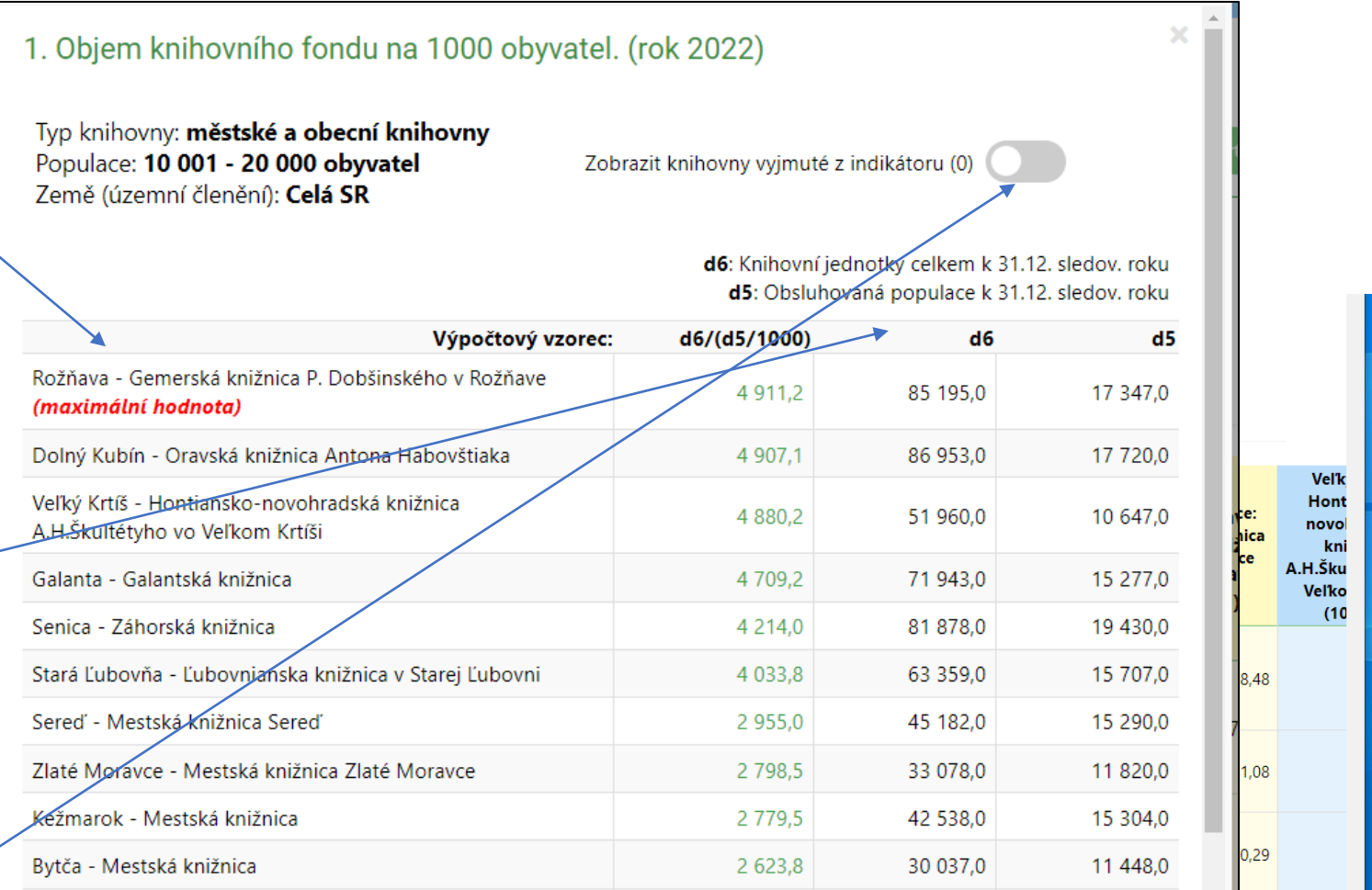

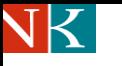

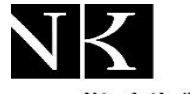

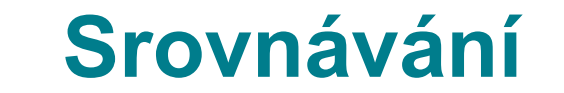

Pokud stisknete tlačítko **"Zobrazit grafy"**, systém u každého indikátoru vygeneruje srovnávací graf.

Tečkovaná čára ukazuje hodnotu **"průměru"** sledované skupiny knihoven (17 knihoven).

Při rolování stránky dolů se vám postupně zobrazí všechny indikátory s grafy.

V některých případech je vhodné upravit rozlišení stránky, aby se vám všechny údaje zobrazovaly najednou.

Tabulku s grafy si můžete vytisknout: pravé tlačítko myši a volba tisk.

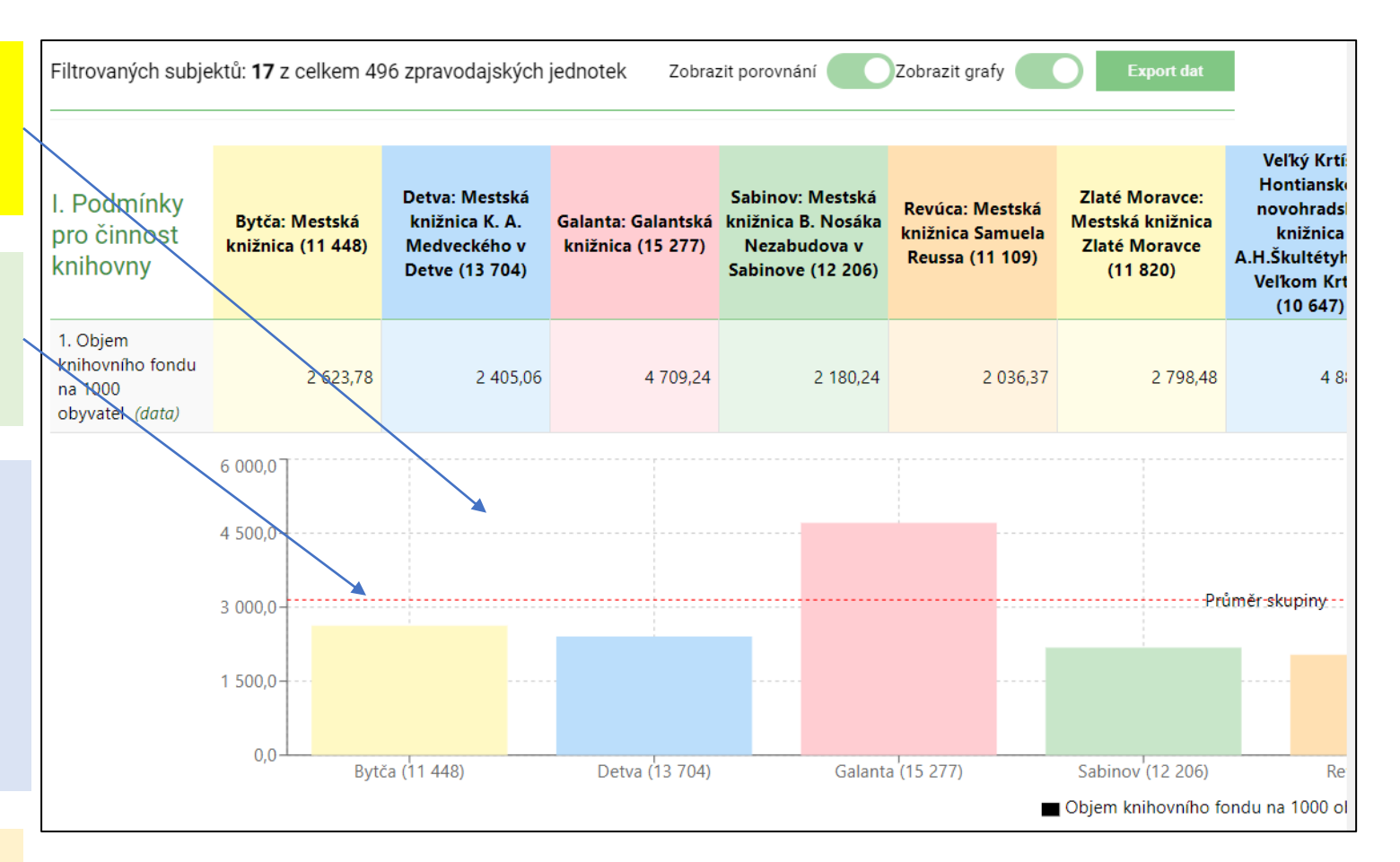

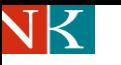

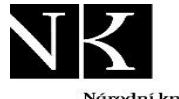

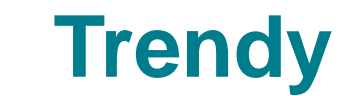

Stiskněte na horní liště tlačítko

**"Trendy"** V rubrice **"Vybraná knihovna"**  si vyberte knihovnu, u které chcete zobrazit trendy vývoje sledovaných indikátorů.

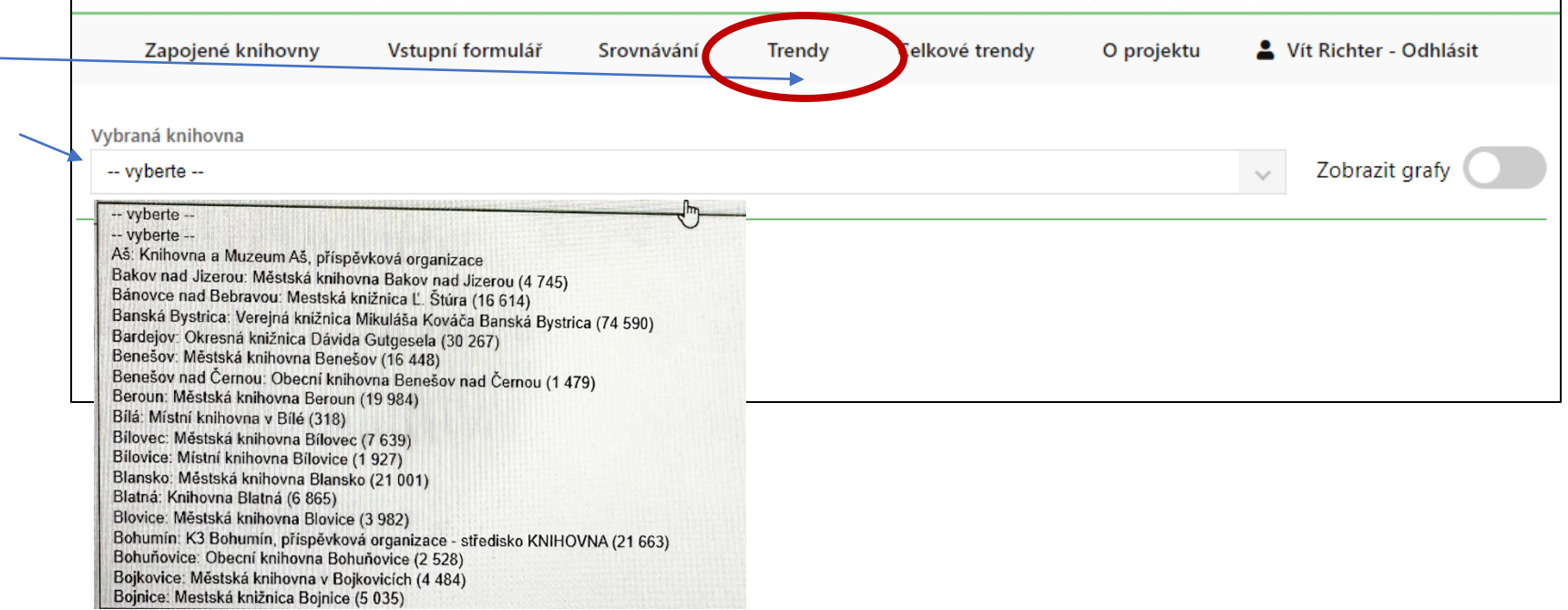

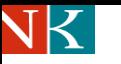

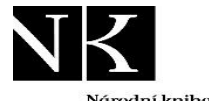

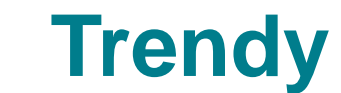

Jako příklad jsme zvolili **Městskou knihovnu v Benešově**. Můžeme sledovat vývoj od roku 2012.

Výslednou tabulku si můžeme stáhnout do formátu Excel a dále s ní pracovat.

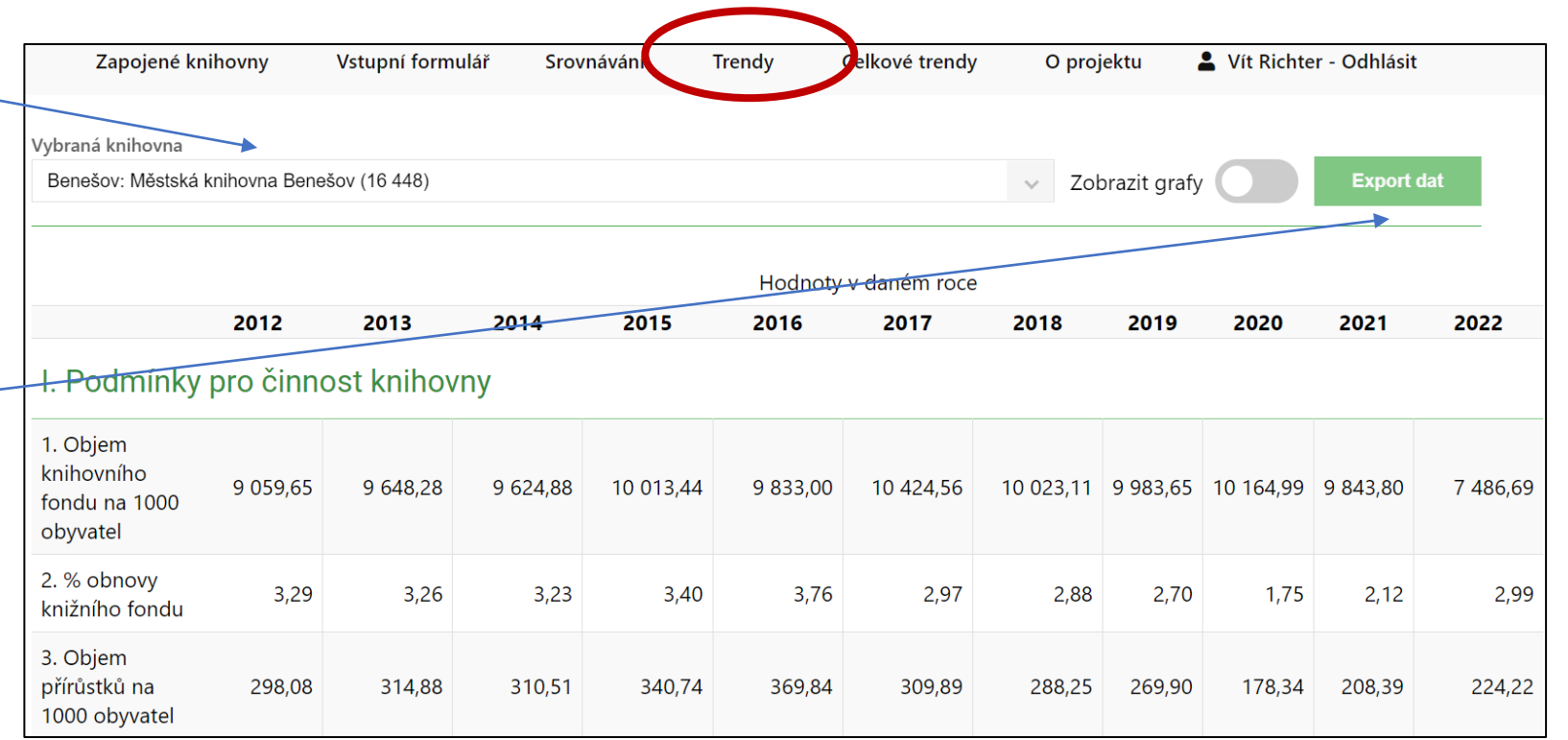

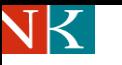

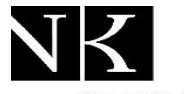

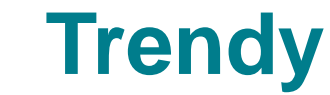

Trendy si můžete zobrazit také ve formě grafů, stačí stisknout tlačítko "Zobrazit grafy".

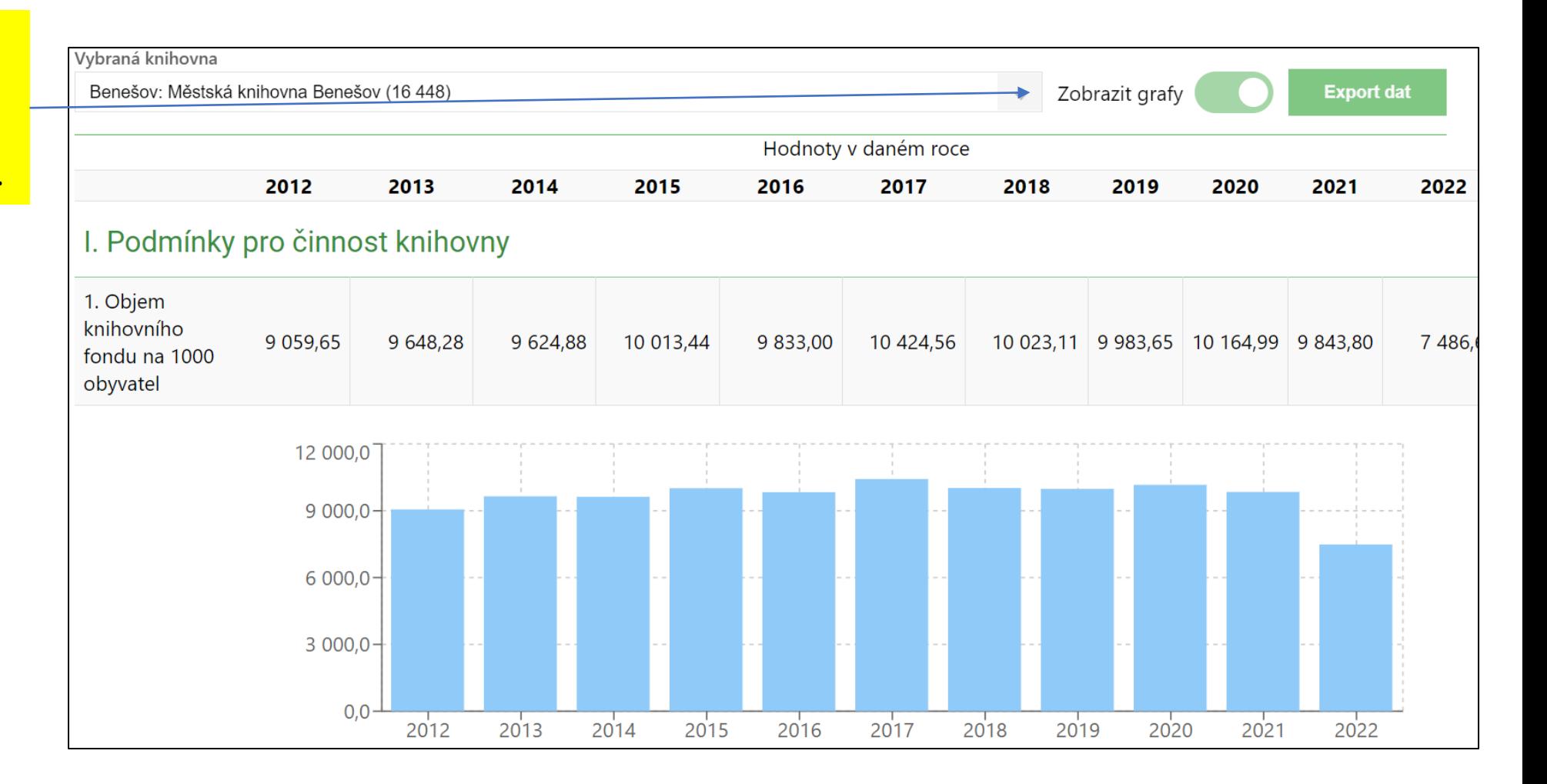

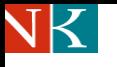

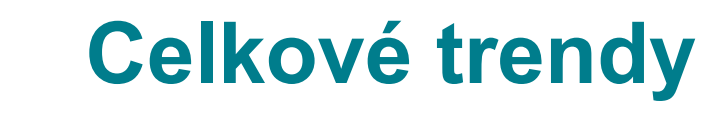

Nejdříve si zvolíme základní kritéria:

- Městské a obecní knihovny
- Obsluhovaná populace 10 000 – 20 000 obyvatel,
- Celá SR,

## • Měna EUR Potom stiskneme tlačítko **"Zobrazit".** Vygeneruje se tabulka hodnot všech indikátorů za všechny roky.

Všimněme si, že hodnoty průměru a mediánu mohou být každý rok vypočteny z jiného počtu knihoven.

Systém umožňuje zobrazení celkových trendů v dílčích skupinách knihoven

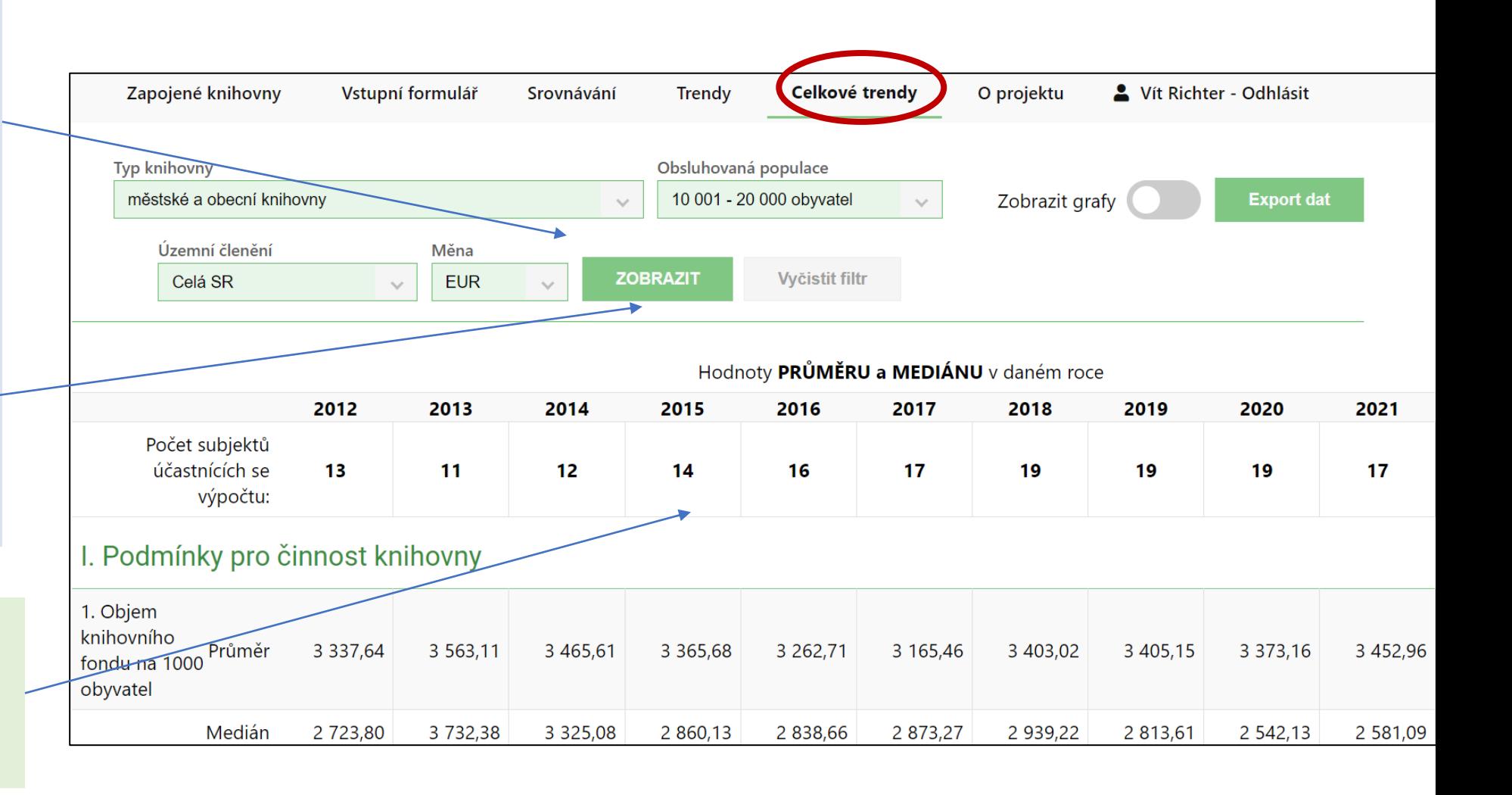

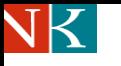

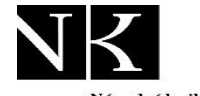

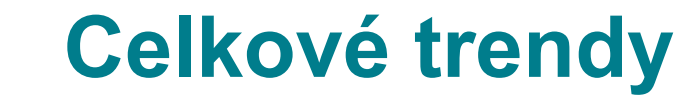

### **Pokud stisknete tlačítko "Zobrazit**

**grafy"**, systém ke každému indikátoru vygeneruje grafy, které ukazují hodnotu průměru a mediánu ve sledované skupině.

Tlačítko "Export dat" umožňuje stáhnout výslednou tabulku do formátu Excel.

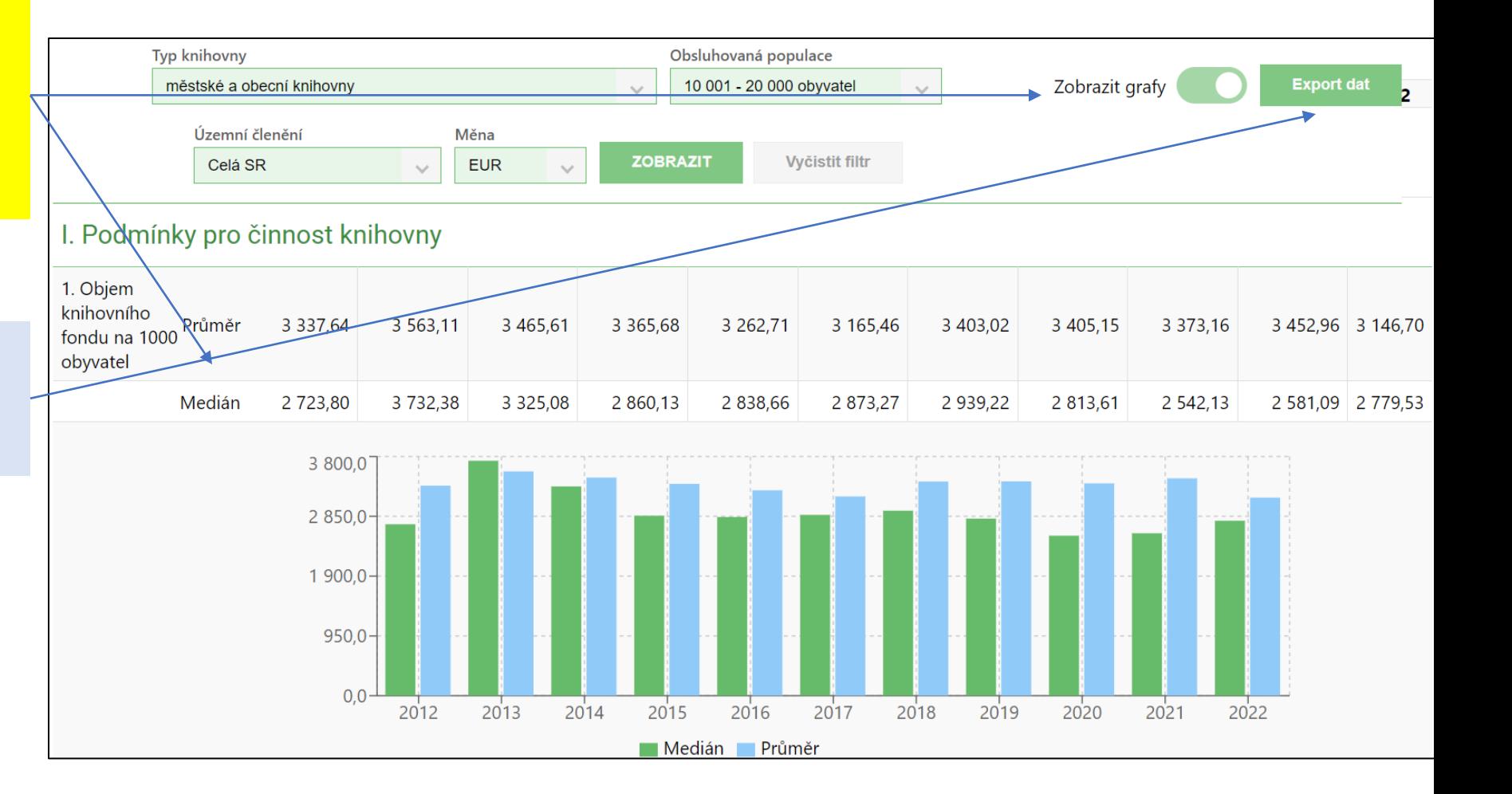

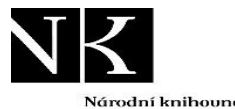

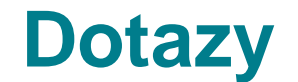

#### **S dotazy se obracejte na hlavní administrátory projektu:**

### **České knihovny:**

- Mgr. Lucie Macháčková: [lucie.machackova@nkp.cz](mailto:lucie.machackova@nkp.cz)
- PhDr. Vít Richter: [vit.richter@nkp.cz](mailto:vit.richter@nkp.cz)

#### **Slovenské knihovny:**

• PhDr. Iveta Kilárová, CSc.: [iveta.kilarova@snk.sk](https://www.benchmarkingknihoven.cz/knihovny/iveta.kilarova@snk.sk)

Benchmarking knihoven je společný projekt NIPOS, Národní knihovny ČR a Slovenskej národnej knižnice. Benchmarking knihoven slouží k vyhodnocování výkonu a kvality činnosti knihoven metodou benchmarkingu. Pro vyhodnocování se používají data získaná při pravidelném ročním sběru statistických dat o knihovně. Účast v aplikaci Benchmarking knihoven je ze strany knihoven dobrovolná. K dispozici jsou data knihoven od roku 2012.

### **Elektronická konference "Mereni"**

- Účastníci projektu mají k dispozici elektronickou konference "Mereni", kterou provozuje Národní knihovna ČR. Je určena pouze účastníkům projektu. Zprávy do konference je možno posílať na adresu <u>[mereni@ekonference.nkp.cz](mailto:mereni@ekonference.nkp.cz)</u>
- Informace o konferenci najdete na: <https://ekonference.nkp.cz/mailman/listinfo/mereni> Při změně emailové adresy nezapomeňte ohlásit změnu administrátorům
- Další informace o projektu najdete na [Informace o projektu Benchmarking knihoven na stránkách Národní knihovny](https://ipk.nkp.cz/odborne-cinnosti/mereni-vykonu-a-kvality-v-knihovnach-1/Benchmarking.htm)

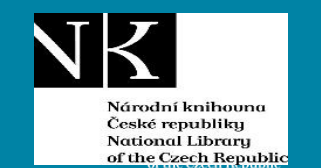

**Benchmarking knihoven 2023 Návod k použití nového systému Stav: 23. 10. 2023**

Vít Richter

Národní knihovna ČR

[vit.richter@nkp.cz](mailto:vit.richter@nkp.cz)

24. 10. 2023